# <span id="page-0-0"></span>Utilisation de PyInvariant

#### RAMADAN Abbas

12 Mars 2019

- Développé par Thomas Le Mézo
- · Définition : Méthode basée sur l'intervalle pour calculer une approximation externe de tous les ensembles invariants.
- · Predictor : modélisation de déplacement du robot par un champ de vecteurs.

# Quick Install (version 0.2b4, Linux and Mac)

• Paquet disponible sur pip :

pip3 install pyinvariant --user

• Puis importation dans python :

import pyinvariant

#### Structure du code

• Importation de la bibliothèque

pyinvariant import \*

• Création de l'espace et Sous-pavage

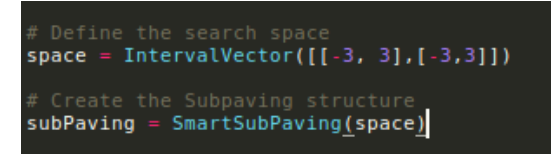

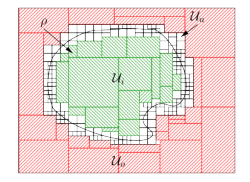

• Création du domaine

Create the Domain  $dom = Domain(subPaving, FULL DOOR)$ dom.set border path in(False) dom.set border path out (False)

def field(xmin,xmax,ymin,ymax):  $Mx = \text{arange}(\text{xmin}, \text{xmax}, \text{da})$  $My = \text{arange}(\text{ymin}, \text{ymax}, \text{da})$  $X1, X2 = meshgrid(Mx, My)$  $VX = -X2$  $VY = X1$  $R = sqrt(VX**2+VY**2)$  $quiver(Mx, My, VX/R, VY/R)$ return()

Fonction de champ de vecteurs Sous forme fonction analytique

```
def field():
    VX =VY = "R = "sqrt(x[0]^{2} + x[1]^{2})"VX = VX + "(-x[1])/" + RVY = VY + " (x[0])/" + Rreturn "(" + VX +"," +VY +")"
```
Créer la dynamique

# Create the Dynamics  $f = Function('x[2]". field()$  $dyn = DynamicsFunction(f, FWD BWD)$ 

### Structure du code

• Créer le Maze associé au domaine et à la dynamique

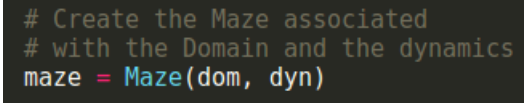

• Contracter le système

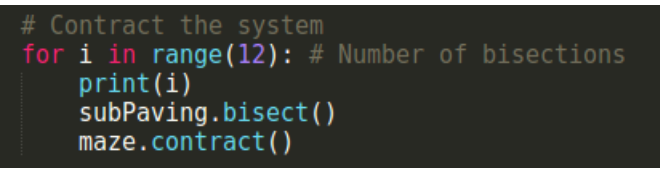

· Visualisation

```
# Visualization
visu = VibesMaze(" Invariant", maze)visu.setProperties(0,0,512,512)
visu.show()
```
# Comment lancer un programme ?

- Fonctionnement avec Vibes (IAMOOC)
- Exécution de la fenêtre avant de lancer le programme.

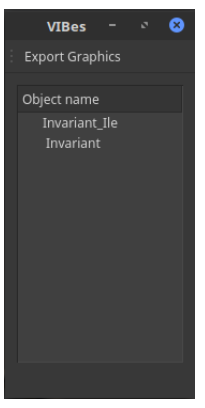

• Exécution du programme python

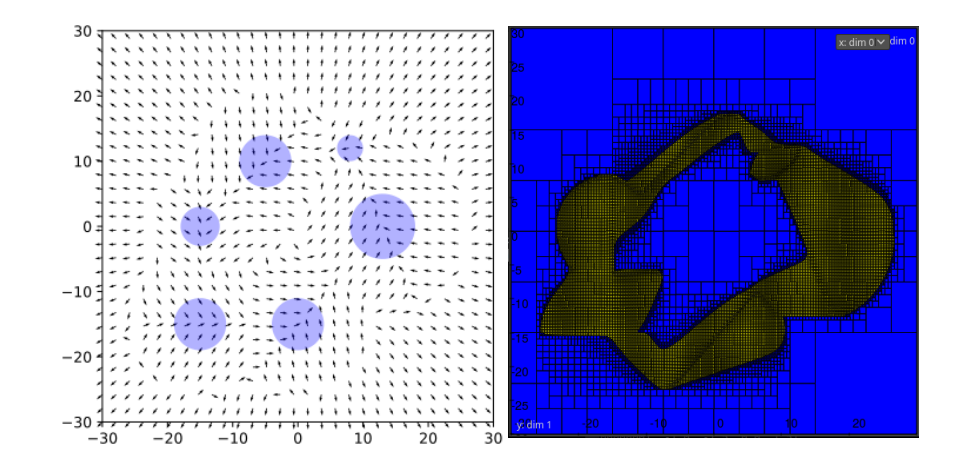

<span id="page-8-0"></span>歸

T. Le Mézo, L. Jaulin and B. Zerr (2017). An interval approach to compute invariant sets. IEEE Transaction on Automatic Control. Volume 62, Number 8, Pages 4236-4243.

https ://www.ensta-bretagne.fr/lemezo/pyinvariant/pyinvariant.html 量